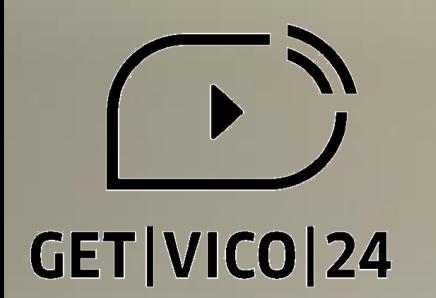

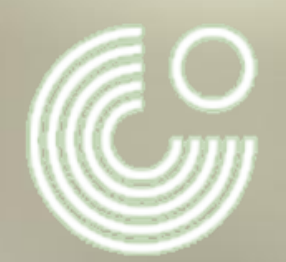

# $\big|\!\!\big|\!\!\big| \text{O} \big|\!\!\big| \text{O} \big|\!\!\big| \text{C} \big|\!\!\big| \text{H} \big|\!\!\big| \text{D} \big|\!\!\big| \text{A} \big|\!\!\big| \text{S} \big|\!\!\big| \text{S} \big|\!\!\big| \text{E} \big|\!\!\big| \text{H} \big|\!\!\big| \text{T} \big|\!\!\big|$

**Beliebte DaF-Spiele digital mit** *Jamboard* **umsetzen**

**Sarah Pannier, 21. Oktober 2021, 20.00 - 20.30 Uhr (MEZ) sarah.pannier@goethe.de**

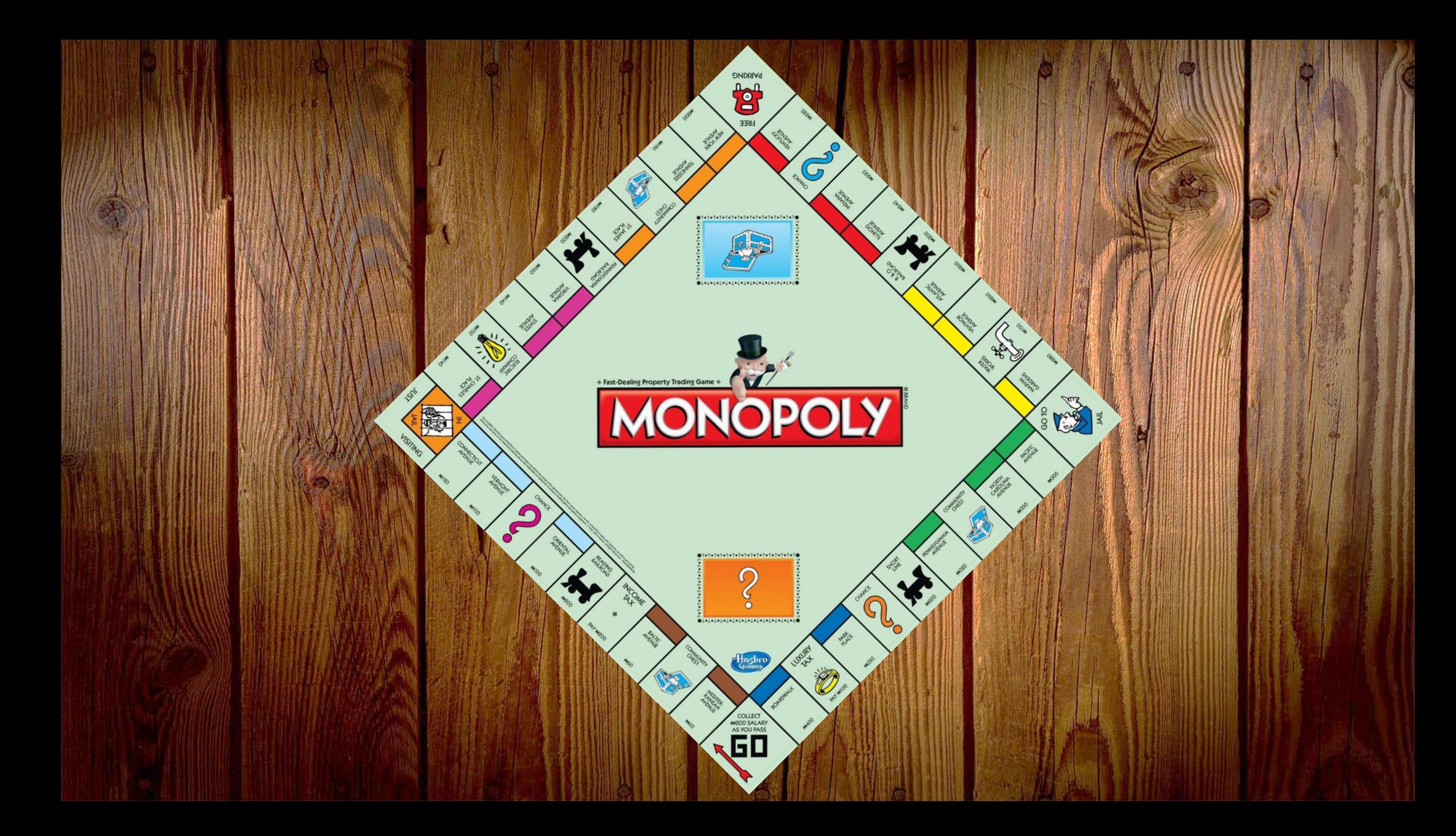

### **1) schnell, schnell, schnell 2) super organisiert**

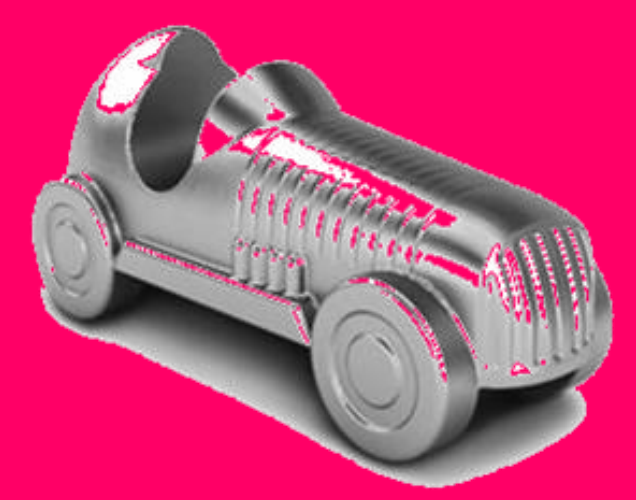

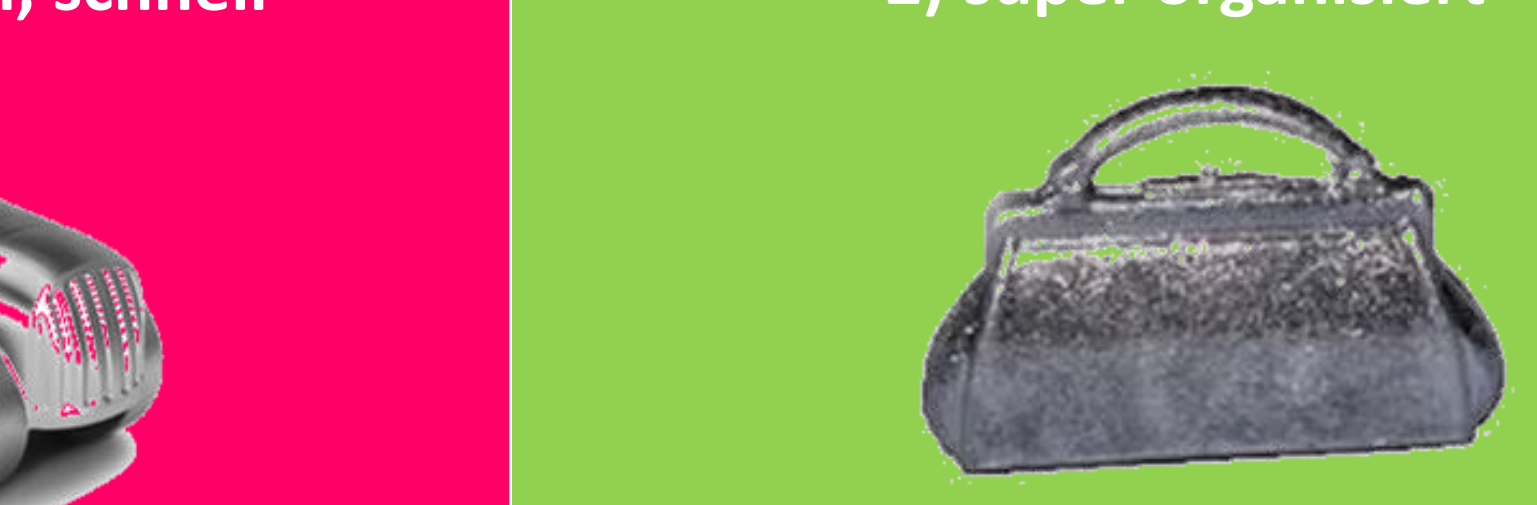

#### Ich als Lehrer\*in

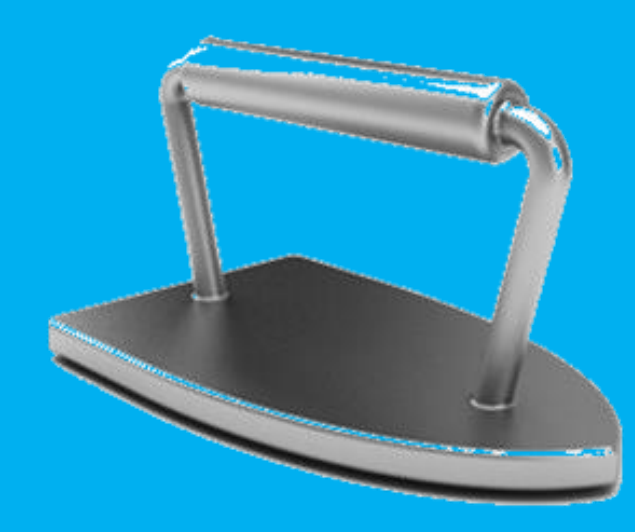

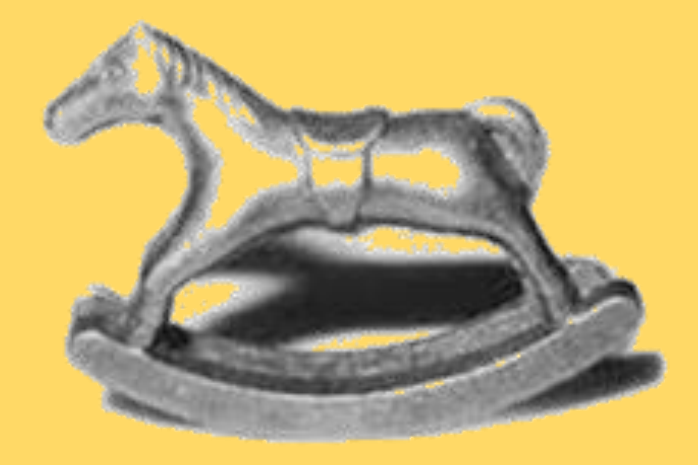

**3) alles läuft glatt 4) mit Schwung und Spaß**

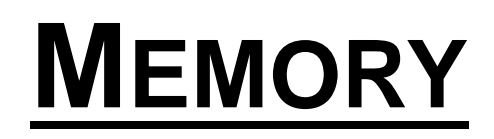

- **Tabelle** bei Word mit Bildern und Worten erstellen
- **Screenshot** als Foto speichern und **zuschneiden**
- Foto bei *Jamboard* **als Hintergrund festlegen**
- Auf *Jambaord* **Notizzettel** erstellen so viele wie Tabellenfelder
- Notizzettel über Tabellenfelder legen
- Achtung: Notizzettel können nicht leer sein  $\rightarrow$  mit x/o/+/... beschriften

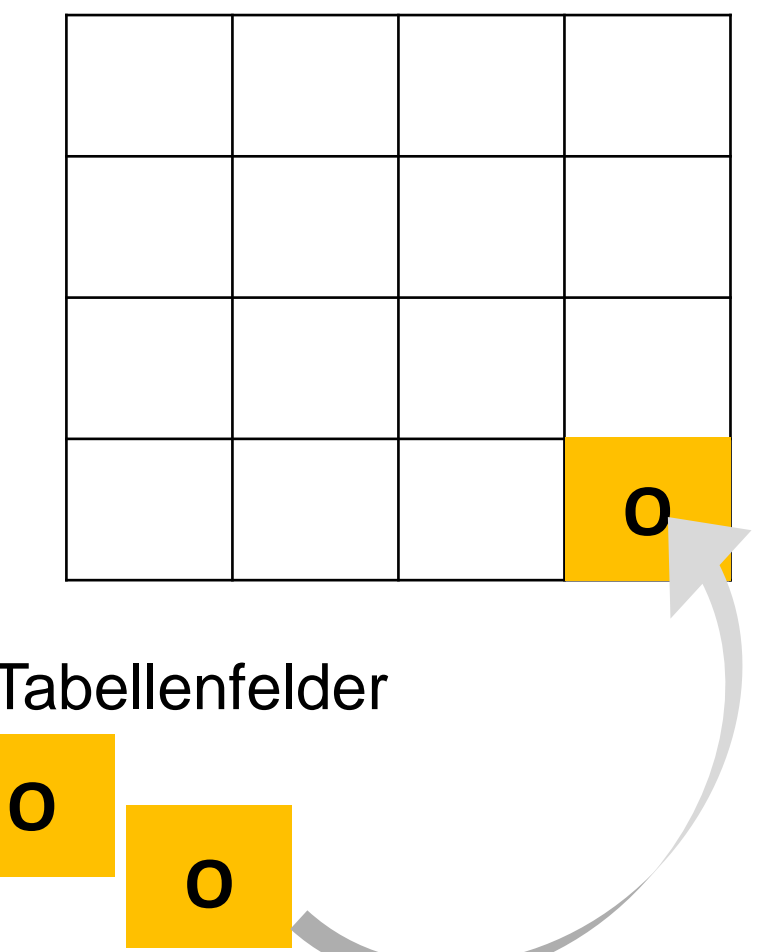

## **BRETTSPIEL**

- Spielbrett bei Word (zum Beispiel als **Tabelle**) oder Paint erstellen
- **Screenshot** als Foto abspeichern und **zuschneiden**
- Foto bei *Jamboard* **als Hintergrund festlegen**
- Bilder von **Spielsteine**n als **Fotos hochladen** oder direkt Formen bei *Jamboard* erstellen oder TN Selfies hochladen lassen

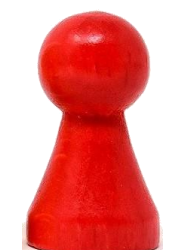

**START** 

**ENDE** 

## **FLIEGENKLATSCHEN**

- **Notizzettel mit Inhalt** auf *Jamboard* erstellen (Artikel, Wochentage, Zahlen...)
- Evtl. Größe anpassen - Notizzettel auf *Jamboard* **verteilen der das die**
- Zwei **Fotos von Fliegenklatschen** (oder Händen) **hochladen**

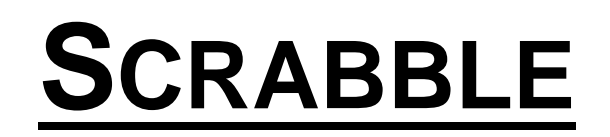

- **Notizzettel mit Buchstaben** bei *Jamboard* erstellen
- Evtl. Größe anpassen
- Notizzettel auf *Jamboard* **verteilen**

Gleiches Prinzip beim **SATZPUZZLE**:

- Wörter statt Buchstaben

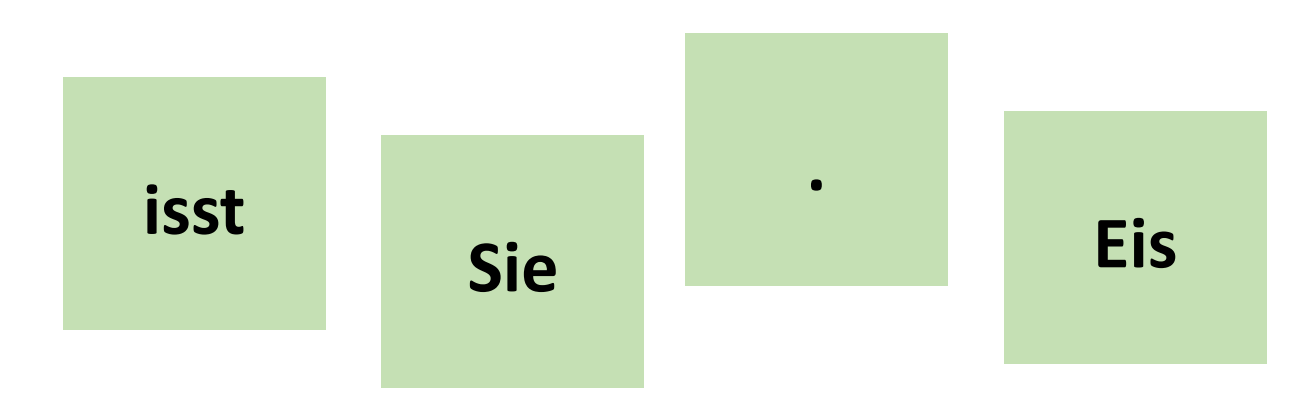

**B**

**A**

**C**

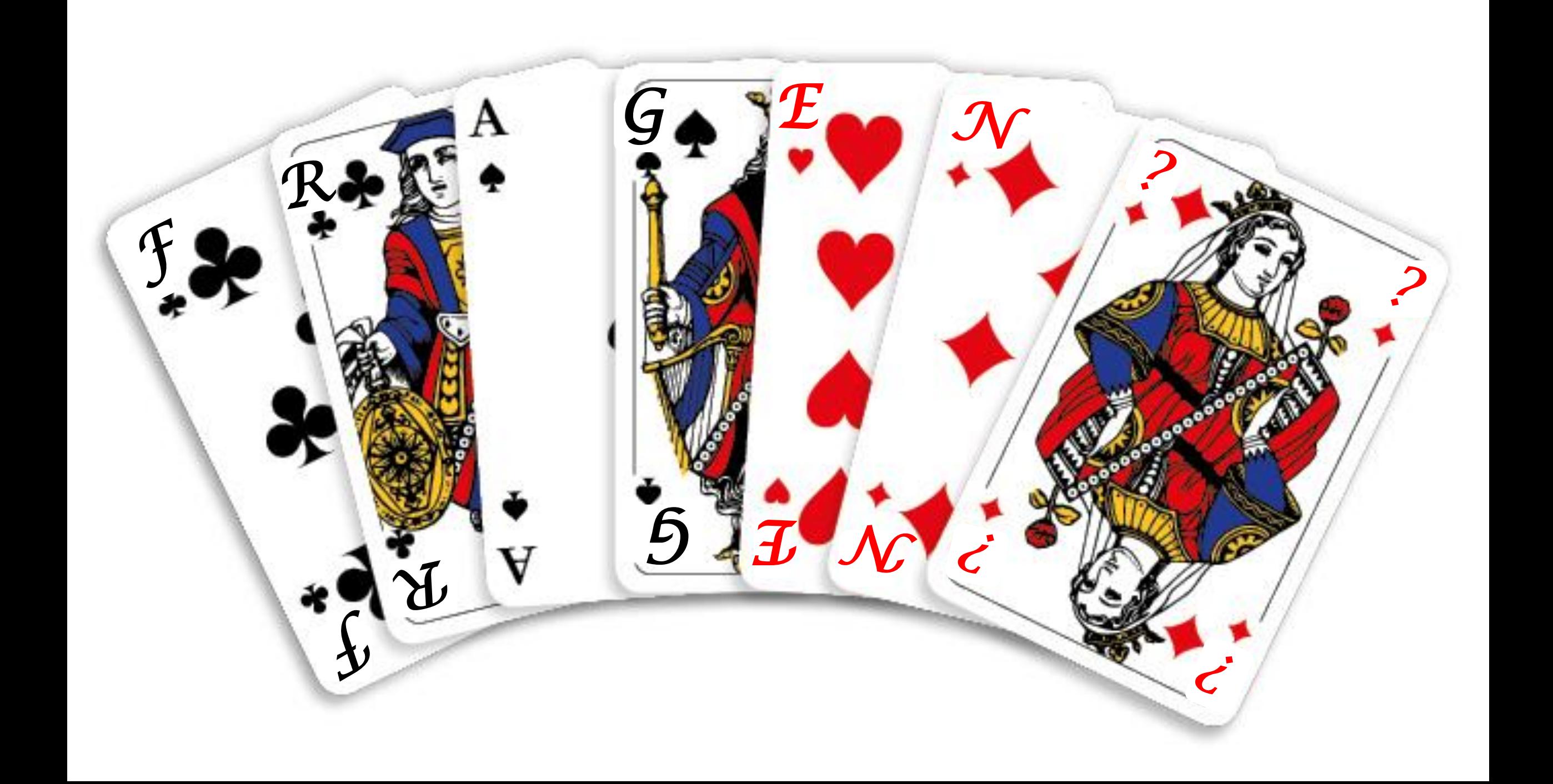

## **LINK ZUM JAMBOARD**

https://jamboard.google.com/d/1WKi0 o8-RhHNpDfHq9khYBWp80OQU5RHzcT6Pzz5j8A/edit?usp=sharing